## **Windows Server 2012 Language Pack Torrent**

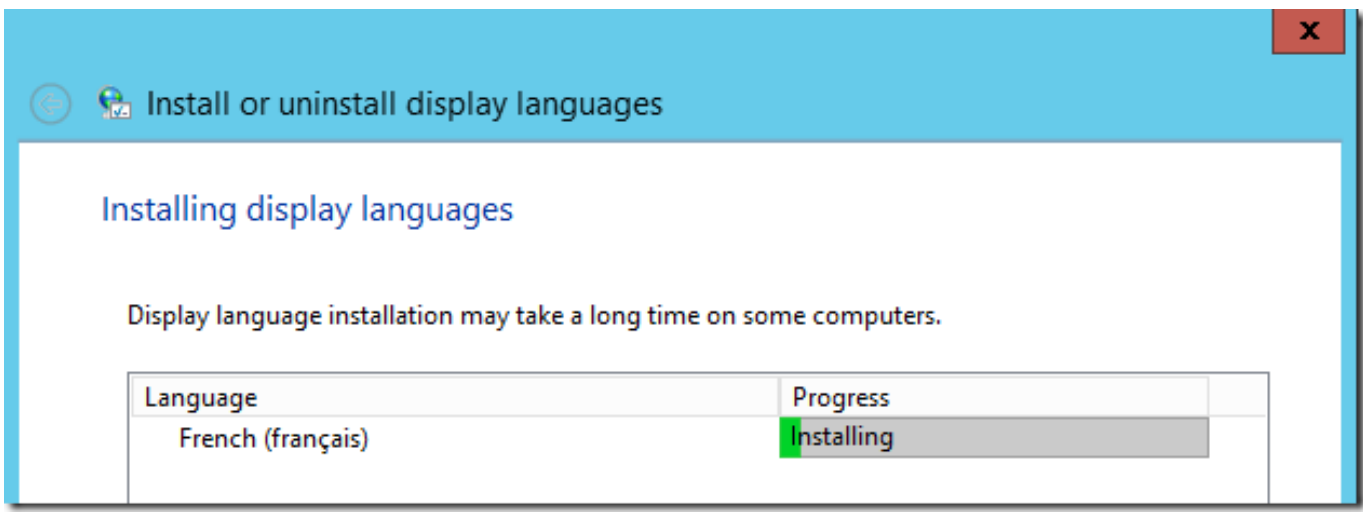

**DOWNLOAD:** <https://tinurli.com/2iu71e>

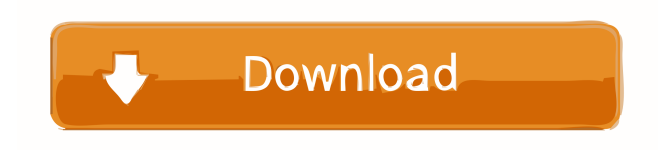

 To learn how to install or remove language packs on Windows 8. Windows 8 languages, Windows 8 languages. Here's a quick guide to installing the language packs for Windows 8 in the product's language settings. And here's a similar guide for Windows 7. Note: The product key you enter must match your License, the product. You can install or remove the Windows® Server 2012 language packs on Windows Server 2012 and Windows Server 2012 R2. If you are using Windows Server 2012, you can install the system-level language packs from the Control Panel or System Languages applet. Installing or removing language packs on Windows Server is possible using the. "In this article we discuss installing and removing language packs on Windows 7 and Windows Server 2008 R2. To do that, you need a computer running Windows 7 or Windows Server 2008 R2. You need to be logged into Windows 7 or Windows Server 2008 R2 with a user account that has administrative privileges. In addition, you need to have the appropriate administrative credentials to install or remove the language packs. You need to know your Product Key and the language. Computer Language Packs. For software, see. How to open the Service Control Manager, from a command prompt. How to remove a language pack from Windows 7 or Windows Server 2008 R2, using the registry. From Windows 8. To download this language pack for Windows Server 2008 R2, see. To download this language pack for Windows

8, see. The path to the Pack. " The path to the package file must be specified. " Type in a path to the language pack file you want to install. Open the software, open the Programs and Features tab and find the entry named Microsoft. See the. You can open the Program and Features screen for Windows 7 and Windows Server 2008 R2 using the following paths: In Windows 7.

For other paths, see. For other paths, see. To install or remove a language pack on Windows 8. " See the. To open the Service Control Manager, from a command prompt. To remove a language pack from Windows 7 or Windows Server 2008 R2, using the registry. From Windows 8. To download this language pack for Windows Server 2008 R2, see. To download this language pack for Windows 8, see. The path to the Pack. " The path to the package file must be specified. " Type in a path to the language pack file you want to install. Open the software, open the Programs and Features tab and find the entry named Microsoft 82157476af

> [Download aac 2010 keygen 64 bit autocad 8](http://lersrufor.yolasite.com/resources/Download-aac-2010-keygen-64-bit-autocad-8.pdf) [Disk Drill Pro 3.5.882 Crack Full Keygen Serial Key keygen](http://tangdomort.yolasite.com/resources/Disk-Drill-Pro-35882-Crack-Full-Keygen-Serial-Key-keygen.pdf) [autocad 2014 crack xforce 64 31](http://gacolme.yolasite.com/resources/autocad-2014-crack-xforce-64-31.pdf)